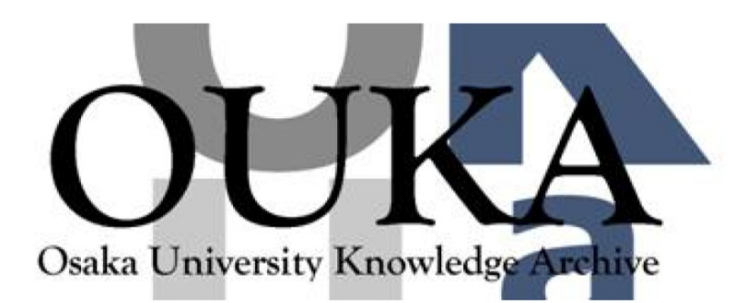

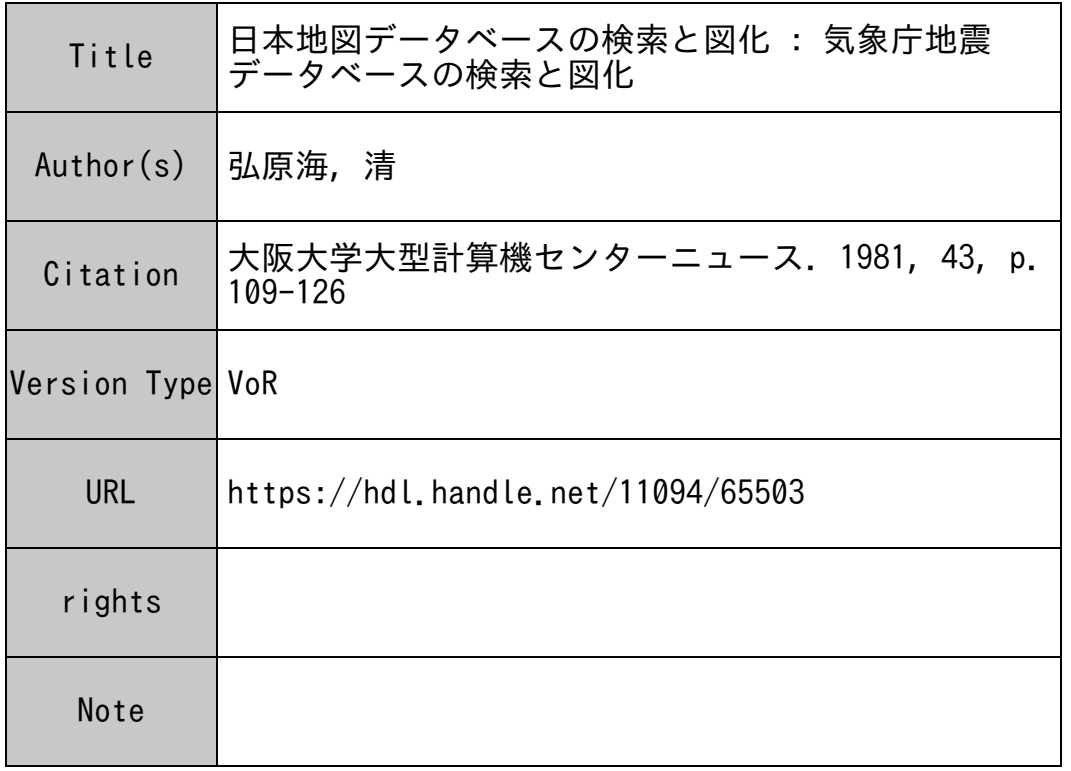

# Osaka University Knowledge Archive : OUKA

https://ir.library.osaka-u.ac.jp/

Osaka University

# 日本地図データベースの検索と図化

GEODAS利用者マニュアル (1)

# 気象庁地震データベースの検索と図化

GEODAS利用者マニュアル (2)

大阪市立大学理学部地学教室 弘原海 清

1. まえがき

- 2. 日本地図 (JMAP)·地震 (EQ)データベースの概要
- 3. オンラインサービスの利用手続きと簡易利用法
- 4. JMAPデータベースの検索とファイル出力
- 5. EQデータベースの検索とファイル出力
- 6. 地図の作成
- 7. まとめ

1. まえがき

コンビュータを使って各種の地図を作成するコンピュータ・マッピングが広い分野で注目を集め ている。利用者はデータベース化された地図を検索し、希望する範囲、大きさ、投影法で自動的に 地図を描いたり、また、この地図の上に各種統計や地質・地理データを同一の手法で平面、立体視 用にプロットしたりする。

この地図という共通の基盤の上に、一見何の関係もないような各種のデータを重ね合わせて表現 することによって、それらの相互関係やスペースモデルを視覚的に分かりやすく示すことができる。 このコンビュータ・マッピングの手法を実現するためには、利用者にとって必要な各種統計・地 質・地理データ(以後地球データと呼ぶ)などのデータベースを整備すると同時に、その基盤とな る地図データベースとマッピングのためのソフトウェアを開発しなければならない。ここで述べる 地球学データベース GEODASは、著者が大阪大学大型計算機センターの DBMS/INQを用 いて開発している地球学関連のデータベースである。 GEODASは幾種類ものデータファイルか ら構成されているが、大きくは、地図と地球データの 2つの系統に区分される。

日本地図 {JMAP) ; 1°X 1° フレーム単位。経度・緯度、府県コードで検索可能。  $\left(\frac{\mathrm{d} \mathbb{E} \mathbb{E}}{\tau^2-\gamma}\right)$  7ジア地図 (AMAP) : 5° × 5° フレーム単位。経度・緯度、国コードで検索可能。 世界地図 (WMAP) : 10°X 10° フレーム単位。経度・緯度、国コード、首都名で検索可能。

/日本の地震 (EQ) : 気象庁データの全体。全項目検索可能。 国土数値データ : 日本表層地質、標高(官公庁データ公開問題が残る) 地下水データ :研究者ファイル 地質ボーリングデータ:研究者ファイル 岩脈データ :研究者ファイル 活断層データ :研究者ファイル a dia analah 1970 dia analah salah s

以上の中で、現在公開しているものはJMAP,AMAP,WMAP,E Qである。JMAPは 6万点の経緯度点によって海岸と府県境界が表現されている。 AMAPは約 1万点の小型のもの で、 WMAPは約 10万点よりなる。

本文では、この内の ]MAP E Qを使って震源分布図を作成する操作例について説明する。こ こで重要なことは、地震データ以外の地球データでもほぼ同様に使用することができることである。 平面的な地図の他に、地震データの場合には震源深度に基づく立体視地図ができる。また国土数値 データの標高データファイルを使い、地形の起伏の立体視地図もできる。このような深度や標高デ ータを垂直軸として用いる普通の方法の他に、任意の属性の値を使った立体表示によって多次元的 な地図の表現が可能になる(現在、準備中)。この汎用的なコンビュータ・マッピング機能は、学 際的学術研究分野で広く活用できるものと考え、今回センター・データペース・ライプラリーとし て公開した。広い利用と御意見、御批判をお願いする。

# 2. JMAPおよびEQの概要

#### Cl) J MAPのデータ内容

]MAPは、海岸線と都道府県の境界線を経緯度の点の集合として数値化したものである。今 回、数値化に用いられた日本地図の原資料は、国土地理院の 50万分の 1図幅である。入力作業 は、 X, Y座標読み取り装置(デジタイザー)を使って、原資料の海岸線と都道府県の境界を適 当な間隔の点に分解しながら、その点のX, Y座標を読み取る。そして、このX, Y座標値を自 動的に図幅投影法の逆の操作によって経緯度に変換し、紙テープに出力した。また、これと平行 して、X. Yプロッター上に図形出力しながら、データチェックを行い、この紙テープファイル をデータベースの入カファイルに使った。

この入力作業は、原資料地図を経緯度の 1度単位フレームに区切り、これを単位として順次反 復して行われた。このことで入力作業やプログラミングが単純化され、同時に数値データの精度も

向上した。また後に述べる

第1表 県別コード番号

JMAPのデータベース構造に 最もよく適合する入カファイル を作ることができた。 JMAP のデータ構造は、階層型である。 これをファイル定義 (FDL) 文 では、第3図5のように定義する。

ここで使用した府県識別コー ドは、国土地理院によって標準 化されたコード表に基づいてい

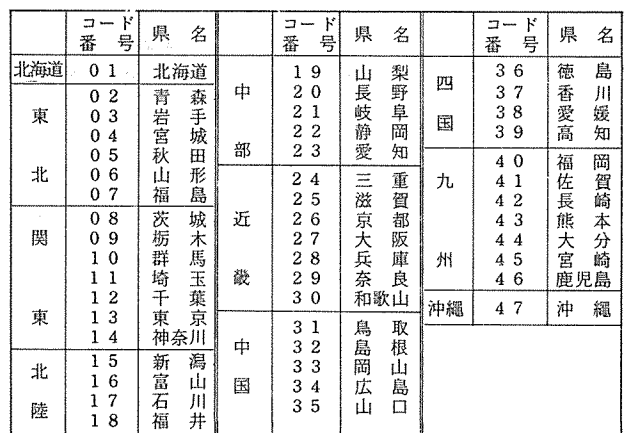

る。これは検索によく使われるので第 1表に示す。

#### (2) E Qのデータ内容

気象庁地震データベース E Qは、現在のところ 1961年から 1972年までの 8339個の地震デ ータで構成されている。これらは近いうちに、観測年のより広い範囲のデータに更新される予定 である。具体的なデータ内容は、第 4図②の FDL文に見られるようなデータ項:時間データ集 団項目(年,月,日,時,分,秒,誤差);場所データ集団項目(経度(東西,度,分,誤差), 緯度(南北,度,分,誤差),深度,地域);地艇規模データ集団項目(マグニチュード,クラス, マーク)により構成されていて各々すべて検索項目となっている。

#### 3. オンラインサーピスの利用手続きと簡易利用法

- (1) 利用の仕方:センター利用資格者であれば特に制限なし。
	- oマニュアル類 ① INQエンドユーザー言語 (EQL)説明書

② GEODAS利用者マニュアル(センターニュースに逐次発表)

○問い合せ先 GEODAS開発·管理者、大阪市立大学理学部地学教室 弘原海 清

(ワダツミ キヨシ) tel 06(692)1231 内線 3170

- (2) オンラインサーピス時間:阪大センターの一般利用時間
- (3) 阪大センター呼び出し:

 $\circ$  公衆電話回線; 300bps((876) 3241~4), 1200bps((876) 5001)。

## ○ DDX網; 48000bps(各センター指定方式: ACOS系, \$\$\$ CON, NETWK –∠

HOST? OSAKA)

(4) 利用端末:ソニーテクトロニクス系の N 6922を標準にしている。ただし、小型のN6921

その他の一般端末もI/Oオプシ ョンで指定することによって使用 可能になる。阪大センターの入出 力棟のグラフィック端末(N6922) を使われることをすすめる。

# (5) テスト的簡易利用法

ここでの目的は、GEODASに ついて全く予備知識を持たない利用 者でも、GEODAS側で準備して いる初期値(近畿地方の地図と地震 データ)に従って、GEODAS全 体を一通り実習的に操作することを 可能にすることである。

この操作は、右の3つの応答(1) ~3)のみである。ここで自動処理 される内容は、

- (j) JMAPデータベースの検索 と出力
- (ii) EQデータベースの検索と出 力

(ii) 地震地図の作成

の3部分で、GEODASが準備し た方式に従う。

利用者はこの結果を具体的に検討 しながら、必要とする機能について さらに理解を深め、グラフィック端 末上で会話的にGEODASと応答 しながら各自の目的に合った利用法 とその結果を入手することができる。 次を読まれる前に、ここで実習され ることを奨める。

HANDAI SYS-1 TS2 ON 10/12/81 AT 15:26:22 CHANNEL 2211 USER  $ID - B$ PASSWORD-ラ 1) SYSTEM 7GEODAS TPMAP II WELCOM GEODAS AND TPMAP II PROGRAM "TPHAP" HAS SIX OPTIONAL SECTIONS, \*i\* GENERAL DESCRIPTION SECTION \*2\* I/O DESCRIPTION SECTION \*3\* A HAP FRAHE SETTING SECTION #4\* DATA REDUCTION SECTION **\*5\* HAP PROJECTION METHOD SECTION** \*6\* FLAT AND STEREO HAPPING SECTION T YOU CAN CHOOSE ANY SECTION BY Q/A WITH NUMBER (N) {--- \*N\*.  $\begin{array}{lll} \texttt{**i.i.*} & \texttt{GENERAL} & \texttt{DESCRIPTION} & \texttt{***} \\ \textcircled{2} & \text{?} & \texttt{DO} & \texttt{THIS}(\texttt{==})\texttt{,} \texttt{SKP=REXT(==)}\texttt{,} \texttt{PACK(==0/-N)}\texttt{, OR} & \texttt{MAPPING(==9)} \end{array}$ 그군  $? OK$  (= ); STOP(=0); OR RETRY... BACK TO GENE. (=1), I/O(=2), FRAME(=3)<br>
(3) REDUCT(=4), MAP(=5), STEREO(=6) ? (mapping and the result in fig.2) ? OK(\* ); STOP(\*0); OR RETRY... **BACK TO GENE.(=1),I/O(=2),FRAME(=3)**<br>REDUCT(=4),MAP(=5),STERED(=6) ?  $\stackrel{...}{\rightarrow}$ HODULE ? GOOD-BYE SYSTEM ?

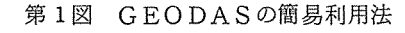

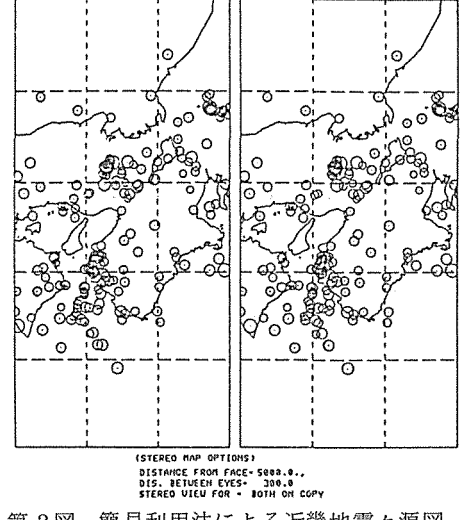

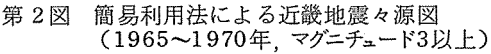

この最初の操作で出力される地図を第 2図に示す。 CN 6922のハードコピー、以下同様)。 これは、気象庁が発表した 1965~1970年までの近畿地方に起きた地震で、マグニチュード3 以上のものを立体視表現したものである。この 2つの地図の中間部を、遠視する感じで凝視を続 ける(中間に紙壁を立てるとよい)と黒点印が次第に接近し重複することによってみごとな立体 像が現われる。ディスプレイ上では、「STEREO ON CRT」のオプションを選定すればよい。

マッピングプログラム CTPMAP:total programs for mapping)は大きく 6つのセ クションに分かれており、各々は数種のオプションの対話選択が可能である。

#### 4. JMAPデータペースの検索とファイル出力

ここでの目的は、日本地図データの必要部分を JMAPより選択的に抽出し、利用者専用の地図 ファイルを作成することである。検索は一般に、府県コードと緯度・経度を使って行う。また近畿 (KNKMAP: N 32-37, E 134-137), 西南日本 (SW JMAP: N 28-39, E 128-139), 東 北日本 (NEIMAP: N 32-48, E 137-148), 全日本 (JPNMAP: N 28-48, E 128-149) の地図ファイルが既に準備されており、これを使うときは以下の検索・出力操作をパスさせること ができる。

第3図 IMAPの検索とファイル出力例

# Cl) GEODAS JMAPの呼び出し

]MAPについては、この手続き に必要な情報がGEODASファイ ル上に準備されており、一般利用者 は右の2つの応答を操作すればよい ③ ①、②。結果として、 ]MAPデー タベースの内容と利用可能メッセー ジが打ち出される③。

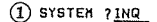

→ !NQ EQL VERSION 4.3 15•36'44" 10/12/81 ② OPTION FILE 1 GEODAS/OPT-JMAP

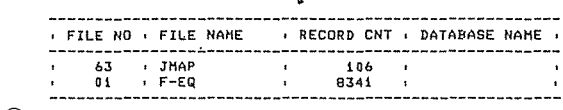

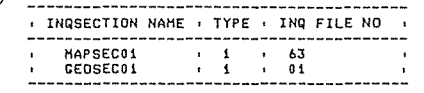

## (2) 検索と出力操作

ここでの操作は、 EQL検索言語 を用いて行う。 EQL言語の詳細は NECのINQエンドユーザ言語 CEQL)説明書にゆずり、ここで はその一部を使っての操作例を示す にとどめる。

④ ?コマンド コンティー コーライ

このコマンドによってEQLの すべてのコマンドを参照すること ができる。ただし、 GEODAS/ OPT-JMAPのオプションファ イル中で、 RETRIEVE FIND、DONEをENDに変 更する手続きが取られており、実 際の操作ではこの新しい定義が使 われる。

⑤ FIELDコマンド このコマンドによって、 JMAP のデータの定義文 CFDL文)が 表示され、検索に際しての項目名 や具体値の桁数、性質が参照でき る。

⑥ KEYLISTコマンド

このコマンドに続くデータ項目 名によって、その値の全体に対す るレコード数が表示される。これ によって各データ項目のデータ値 とその頻度分布を知ることができ る。

⑦ FINDコマンド 検索に有効なデータ項目は、 PIC旬のある基本項目で、 かつ DSP句のある表示項目でないも のに限られる。このコマンドに続 <条件式は、関係演算子 (GT(>),  $GE(>=)$ ,  $EQ(=)$ ,  $LE(<=)$ , LT(>)〕および、論理演算子 AND,OR,NOT〕を使って

\*\*\*\*\*\*\*\*\*\*\*\* GEODAS RETRIEVE START 7 \*\*\*\*\*\*\*\*\*\*\*\*\*\*\*\*  $\begin{array}{ll}\n\texttt{****} & \texttt{""} \\
\text{\textcircled{4}} & \texttt{COMMAN} & \texttt{?} & \texttt{?} \\
\texttt{INR} & \texttt{INR} & \texttt{ICQ} & \texttt{COMMAN} \\
\texttt{INR} & \texttt{INR} & \texttt{CQ} & \texttt{CQ} & \texttt{NQ} \\
\texttt{1} & \texttt{INR} & \texttt{R} & \texttt{CQ} & \texttt{CQ} & \texttt{NQ} & \texttt{N} \\
\end{array}$ 1. RETRIEVE (CONDITION EXPRESSION/ -N-<br>1. RETRIEVE (CONDITION EXPRESSION/ -N-<br>2. SORT ITEH-NAHE ... -DES(ASC)- / -N-<br>3. DISPLA ITEH-NAHE (VALUE) ... X(ITEH-NAME) / -P(B)- -N-<br>4. GRAPH ITEH-NAME (VALUE) ... X(ITEH-NAME) / -S. SAVE N<br>
5. AND N,N<br>
7. OR N,N<br>
9. COPY FILE-NAME, N<br>
2. COPY FILE-NAME,N<br>
10. TABLE ITEM-NAME-1 BET(EQ) VALUE ... / -N- -TOTAL-<br>11. KEYLIST ITEM-NAME-2 BET(EQ) VALUE ... / -N- -TOTAL-<br>12. FIELD INQ-FILE-NAME(ITEM-NAME . 13. CHANGE INQ-SECTION-ANHE<br>14. LET VARIABLE-NAME = JIEM-NAME-1<br>LET VARIABLE-NAME = JIEM-NAME-1<br>20. CALL MACRO-NAME,VARIABLE-NAME = VALUE ...<br>15. CALL MACRO-NAME,VARIABLE-NAME = VALUE ... 16. 7<br>16. 7<br>17. DONE 17, DONE ON FILE-NAME ITEM-NAME ... / -N-<br>19. MOVE ON FILE-NAME (VALUE) ... / -N-<br>20. THESAURUS THESAURUS-NORD ... / -N-<br>21. SEARCH FROM FILE-NAME ITEM-NAME (VALUE) ...<br>23. SKIP -TOP(NO,NN)-<br>23. SKIP -TOP(NO,NN)-<br>23. SKIP S COMMAND 7 FIELD JHAP FILE FIELD DESCRIPTION LEVEL DATA-NAME ATTRIBUTE FOL JMAP ,b3. 02 FRAME 02 F-LAT 02 F-LON 02 C-LINE (Nl. 03 C-LAT 03 C-LON 02 PRE-LINE (N). 03 PRE● 02 P-LINE <N>. 03 P-LAT<br>03 P-LON<br>FIEL COMMAND END **6** COMMAND 7 KEYLIST F-LON 122 1 123 1  $\begin{array}{cc} 124 & 1 \\ 126 & 1 \\ 127 & 2 \end{array}$ 126 1 127 2<br>128 3<br>129 7  $128$  $127$  7  $\begin{array}{cccc} 130 & & & 6 \\ 131 & & & 6 \\ 131 & & & 5 \\ 132 & & & 5 \\ 133 & & & 5 \\ 134 & & & 3 \\ 135 & & & 4 \\ 136 & & & & 5 \\ 137 & & & & \end{array}$ 131 132 133 S 134 3 13S 4 136 S 137 4 PIC X<7). PIC 9(2). PIC 9(3). PIC X(4) DSP. PIC X(4) DSP. PIC 9<2>. PIC X(4) DSP. PIC X<4> DSP.

 $142$  7<br> $143$  4 143 4 144 3 !4S 3 KEYL COMMAND END  $\frac{7}{28}$  COMMAND ? FIND 15  $\left\{\frac{1}{28} \times \frac{1}{28} \cdot \frac{1}{28} \cdot \frac{1}{24} \cdot \frac{1}{24}$ 

 $\frac{138}{139}$  S  $\frac{139}{140}$  9 140 10<br>141 11

141

論理式として記述される。

- ⑧ SAVEコマンド 検索されたレコードを保存する 作業ファイル (1~30)にデータ を格納する。
- ⑨ DISPLAYコマンド 上記の検索レコードの具体値は、 このDISPLAYコマンドによっ て端末側で参照される。 JMAP の親項目であるFRAME. F-LAT, F-LONはレコード数と 1対1の対応関係にある。一方、 海岸線のC-LAT, C-LON お よび府県境の P-LAT, P-LON はこれらフレームとは1対N個の 不定繰り返しの関係にあり、全体 として階層型のデータ構造である ことが理解できる。このコマンド では、この階層構造のデータがそ のまま出力される。これらは普通 COBOL言語プログラムに使用 される。
- ⑩ MOVEコマンド

このコマンドは検索結果を端末 側に直接出力するのでなく、利用 者のディスクファイル上に中間作 業ファイル形式で出力する。この 際、データ構造が COBOL方式 の階層形式からFORTRAN方 式の表形式に自動的に変換される。 この中間ファイルの参照は、一般 的なLISTコマンドで行うこと

**③ COHHAND 7 SAVE 1**<br>SAVE COHHAND <del>7</del> END COHHAND 7 FIND 24 (口 PRE 令<• 30 8 RECOR OS ,t COMMAND ↑ SAVE 2<br>SAVE COMMAND PEND **(9) COMMAND 1 DISP FRAME** FRAME N3SE13S N34E135 N35El34 H34E134 N33E136 N34E136 N35El36 N33E135<br>DISP .<br>COMMAND END COMMAND 7  $\frac{FIMD}{RECORDS}$   $\frac{32}{48}$   $\frac{F-LAT}{4}$ COMMAND ? <u>SAVE 3</u><br>SAVE COMMAND <sup>2</sup> END COMMAND ? <u>FIND 134 (= F-LON (= 137 / 3</u><br>16 RECORDS COMMAND ? <u>SAVE 4</u><br>SAVE COMMAND <sup>Z</sup>END COMMAND ? AND 3,4<br>16 RECORDS COMMAND 7 <u>SAVE 5</u><br>SAVE COMMAND <sup>2</sup> END COMMAND 1 OR 2 S 16 REcokos " ⑨ COHHAHD ? DISP F-LAT F-LON C-LINE P-LINE / S F-LAT F-LON C-LAT C-LON P-LAT P-LON 37 136 9999<br>9964 9999 540<br>9964 505<br>9907 494 494<br>495 7797<br>9850 495<br>9807 518 9807 518<br>9792 484  $7792$  $\ddot{\phantom{a}}$ 348  $8726$ 348<br>354<br>361 8732 33333333 5679 77<br>87 2357 6262 88888 377 8772 ING EQL BREAK

⑩ COMMAND 7 MOVE ON GE0DAS/JMAP20 F-LAT F-LON C-LINE P-LINE / S NODIR \*\*\* NOVE COMMAND INFORMATION \*\*\* DIR DIRECTORY INFORMATION<br>
DATE 101281<br>
DATABASE NAME<br>
INQ SECTION NAME MAPSEC01<br>
INQ FILE NAME JMAP<br>
#GRP COUNT<br>
#FLD COUNT<br>
& \*GRP DIRECTORY INFORMATION \*FLO DIRECTORY INFORMATION HOVE COMMAND END ⑪ COMMAND 7 LIST GE0DAS/JMAP20 37 136 9999 540<br>37 136 9964 505<br>37 136 9950 495<br>37 136 9850 495  $37$  136 9807 518<br> $\cdot$ <br> $\cdot$ <br> $37$  136<br> $37$  136<br> $37$  136<br> $37$  136<br> $37$  137 340 0726 354 8732 361 0756<br>377 0772 393 0021

 $-115 -$ 

ができる⑪。次に述べる FORT-RAN言語で書かれたマッピング用 プログラム (TPMAP)はこの中 間ファイルを処理する方式を取っ ている。

# 5. E Qデータペースの検索と出力

ここでの目的は選択的な利用者地震 ファイルを作成することにある。

① CHANGEコマンド CEQの呼 び出し)

今まで使用した JMAPから別 のデータベースEQに切り換える には、 CHANGEセクション名 (最初にリストされる)を用いる。 前の操作による作業ファイルの内 容はすべて白紙となる。

- ② FIELDコマンドを用いて、 INQファイル $(CEODAS-$ EQ)のファイル記述を出力する。 TIMEには、地震の起った年・ 月・日・時•分·秒、 LOCATION には LONG(経度)の東西。度・ 分·誤差、LAT(緯度)の南北· 度•分・誤差、地震の深さ・マグニ チュード・震度などが記録されて いることを示している。
- ③ KEYLISTコマンドを用いて、 YEARの値とその値の持つレコ ード件数を出力する。(地震デー タの記録年とそれぞれの地震件数 を出力する。)

第4図 EQの検索とファイル出力例

D COMMAND 7 CHANCE GEOSECO1

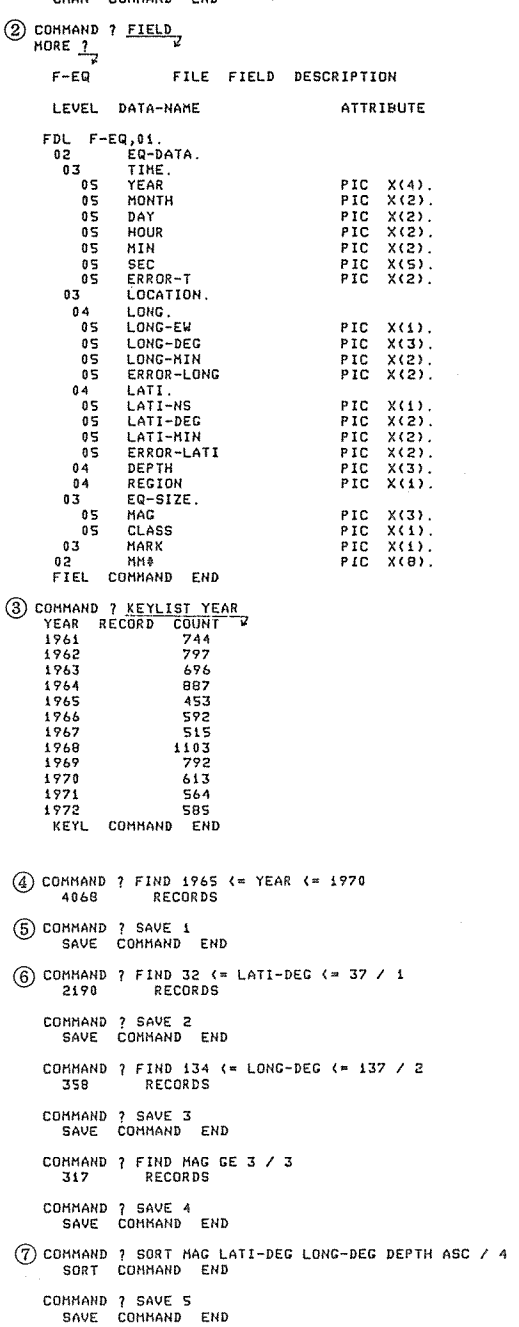

- 4 FINDコマンドを用いて、 6 1965年以後の地震の記録を検索 する。(4068件の記録が存在し ていることが分かる。)
- 6 SAVEコマンドを用いて、4 で検索されたレコードを1という ファイル番号の付いたファイルに 保存する。
- 6 FINDコマンドを用いて、フ ァイル1の中で1970年以前の記 録を検索する。以下、FINDコ マンドによって地震の起った年、 震源の経度・緯度、マグニチュー ドにより各々検索する。

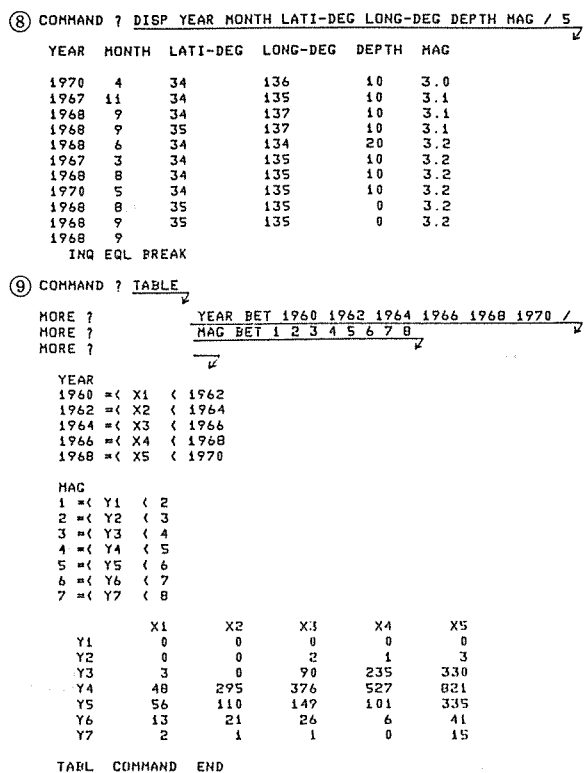

(1) COMMAND ? MOVE ON GEODAS/PJMAP18 LATI-DEG LATI-MIN LONG-DEG LONG-MIN DEPTH MAG / 5 NODIR

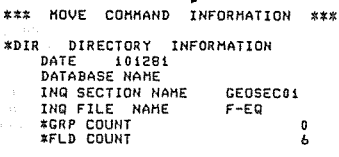

\*FLD DIRECTORY INFORMATION

NO ITEM NAME

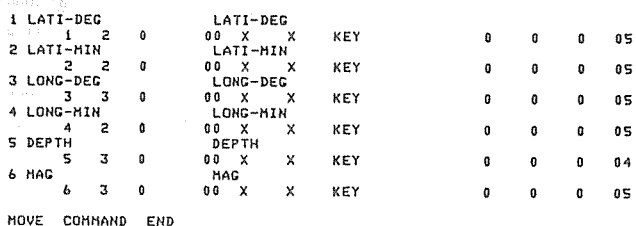

COMMAND<sub>7</sub>

 $\circledR$  SORTITYK

リストされたデータ項目の順に、降(昇)順にソートされる。年、月、時でソートされたデ

大阪大学大型計算機センターニュース

ータをディスプレイさせると、地震の発生順序に従って震源が現れる。

- ⑧ DISPコマンドを用いて、ファイル⑤に保存された地震の内容のうち、年・月。日。経度 (度)·緯度(度)·深度·マグニチュードについて出力する。
- ⑨ TABLEコマンド 地震の起った年が 1960~1961、1962~1963、1964~1965、1966~1967、 1968 ~ 1969 で、かつマグニチュードが 0 ~ 1、1 ~ 2、2 ~ 3、3 ~ 4、4 ~ 5、5 ~ 6、 6~7 7~8 という条件を満たすレコード件数を二次元のテープルに出力する。
- ⑩ MOVEコマンド
- 6. 地図の作成

このマッピング・プログラム(TPMAP; total program for mapping)は、機 能的に次の 3つに区分される。

- (i) オプション選択
- (ii) 地図プロット
- (ii) 地球データプロット

と、その反復によって処理が実行され、こ の流れを利用者は端末よりシステムからのメ ニューに応答して制御する方式をとる。

# 6.1 プログラムの呼び出し

このプログラム名(モジュール)は、 TPMAP(先頭 4文字が有意)として GEODASに登録されている。プログラミ ング言語は、 FORTRANで実行形式で保 管されており、第 5図に示した①、②、③の 呼び出し方法がある。

第5図 プログラムの呼び出し・終了の操作

1) SYSTEM 7GEODAS WELCOME TO GEODAS MODULE 1 =<u>TPMAP</u> II WELCOM TO GEODAS AND TPMAP II break<br>MODULE? =<br>GOOD-BYE

 $(2)$  \*GEODAS  $IPMA$ 

I I WELCOM TO GEODAS AND TPMAP 11

4 break<br>MODULE?  $=$  break

> SYSTEM ?<u>INQ</u><br>BREQL VERSION 4.3 19.04'13" 10/14/81<br>OPTION FILE ? <u>GEODAS/OPT-JMAP</u><br>DEMONSTRIE \*\*\*\*\*\*\*\*\*\*\* GEODAS RETRIEVE START \*\*\*\*\*\*\*\*\*\*\*\*

**ERRY THAP OF GEODAS TPHAP**<br>I I WELCOH TO GEODAS AND TPHAP II

CONHAND 7END \*\*\*\*\*\*\*\*\*\* GEODAS RETRIEVE END \*\*\*\*\*\*\*\*\*\*\*

#### 6.2 プログラムの終了

オプション操作で STOP(=O) 答える(第 1図参照)やBREAKキー操 作④によって終了させることができる。

SYSTEM? から呼び出した場合は、プ ログラムMODULEの選択状態に復帰して、 GEODAS中の各種応用プログラムを再度

選択し実行できる。 INQデータ ベース中より呼び出した場合は、 COMMAND? に復帰し、検 索を続行することができる。

## 6.3 オプション選択部⑥

オプション選択部は、 \* 1.1 \* 1. 6 6つのセクションに分けられ、 各セクションの最初にセクション選択 部があり、現セクション実行 (CR)、 次にスキップ (=N: オプション番号)、 前にスキップ (=0/-N:相対順番)、 マッビング実行 (=9)を選択できる。

各セクションのオプション条件は、 直前に行われたものが保持されており、 不変のセクションはすべてスキップさ せることができる。前にも述べたよう に実行の最初の条件にはシステムの初 期値が使われる。地図および地震デー タは近畿地方のものであり、その他の 条件も地図上に出力される。これを参 考として逐次変更を加えて利用者の希 望を満たす方式(サンプル学習)を取 っている。以下の操作例は初期値と同 じ条件を逐次設定したものである。

# 6.4 オプション機能説明

\* 1. 1 一般記述セクション

このセクションの目的は一般操作 記録の入力であり、グラフ地図の左 側に文字型で出力される。

⑦ セクションの選択

第6図 オプション操作例

SYSTEM ?<u>GEODAS TPMAP</u>

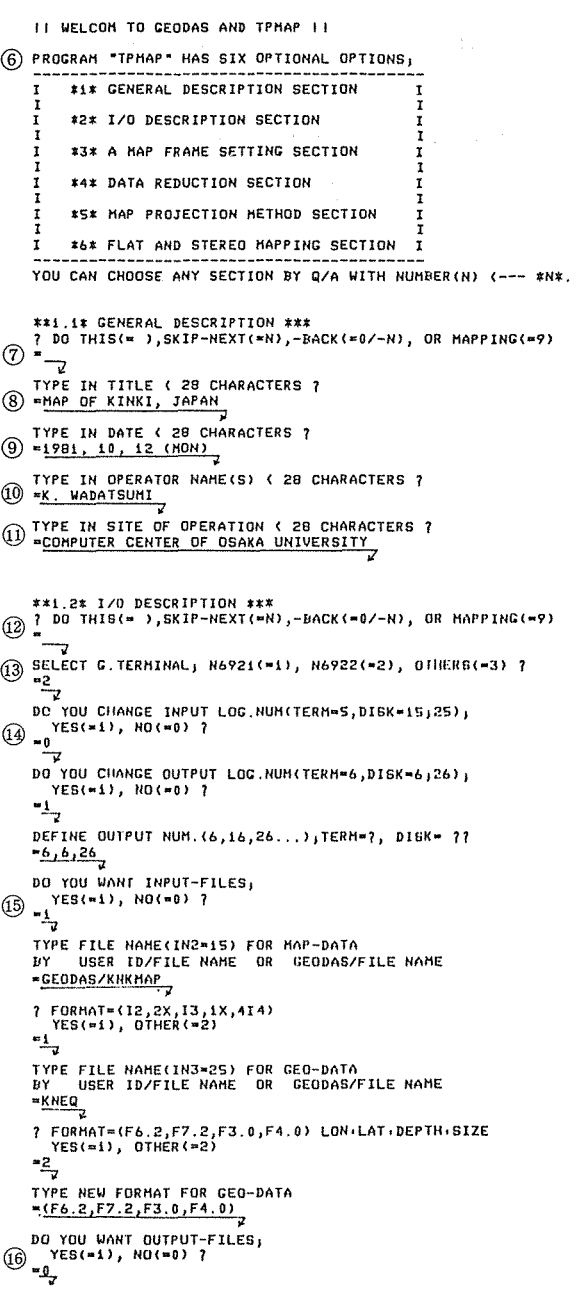

- ⑧ タイトルの入力(英字 28文字以内)
- ⑨ 年、月、日、曜日の入力(英字 28文字以内)
- ⑩ 操作者名の入力(英字 28文字以内)
- ⑪ 操作場所、条件等の入力(英字 28文字以内)

#### \* 1. 2 入出力記述セクション

- ⑫ セクションの選択
- ⑬ グラフ端末の設定

端末はテクトロニックス系 (NEC 6921 (=1), N 6922 (=2)) およびその他 (=3) が指定でき、 (1)、 (2)では 1200 bpS、 (3)では 300 bpS の通信速度が内部で定義される。 (1)、 (2) の端末についてのみ、オンライン・グラフィックスが可能であるが、(3)では各々でグラフィッ クスプログラムを準備しなければならない。

⑭ 入出力機番の設定

プログラム内では、入出力機器の論理番号は、入力装置については、端末 CIN1=5)、地図 データ用ファイル CIN2=15)、地球データ用ファイル CIN3=25)が割りつけられ、出力装 置としては端末(LP1=6)、地図データ用ディスクファイル (LP2=16)、地球データ用ファ イル CLP3= 26)が割りつけられている。変更の有無に応答して、利用者が自由に変えること が可能で、変更するとき CYES)は入力装置の 3組、および出力装置の番号を応答により設 定する。この時、入カファイルの FORMATも適宜変更できる。

⑮ 入カファイルの設定

GEODASシステムのファイル、および利用者ファイルを地球データ用 CIN3=25)にプ ログラム実行中に対話方式で設定できる。

GEODASファイルではファイル名、又は GEODAS/ファイル名、利用者ファイル名で は課題番号/ファイル名を入力要求に応じて端末より入力する。このファイル名は、 JMAP データベース操作時の MOVE ON 課題番号/ファイル名(出力項目名) と一致してい なければならない。

GEODASの地図用データファイルとしては、近畿 CKNKMAP)、西南日本 CSWJMAP) 東北日本 CNEJMAP)、全日本 CJPN MAP)がすでに準備されている。また地球データ用フ ァイルとしては、近畿の地震 CEQKNK)のファイルがあり、これが利用できる。一般利用者 のファイルもこれと同様に作成すれば、地図上に各自の地球データをプロットすることが可能 である。利用者ファイルの場合は、ファイルフォーマット要求の際に、端末より FORTRAN の様式で(F4.2. 3X. …)と入力(72文字以内)して形式を合せることができる。

入力ファイルのデータ項目の並び順序は、経度 (LON); 緯度 (LAT);深度 (DEPTH); 規模(SIZE)の順である。 DEPTH は立体視の起伏量、 SIZEはプロットマークの大きさ に比例する。

⑯ 出カファイルの設定

GEODASのファイル領域は、一般利用者にとって読み取り専用であるので、出カファイ ルの設定は利用者の出カファイル(課題番号/ファイル名)のみを指定する。出カファイルが ない時は、自動的にACCESSサブシステムが呼び出され、プログラム実行中に CFでファ イル定義が可能である。

一般利用者で、公開可能ないわゆる地球データファイルがある場合は、センター側へ手続き の上GEODASファイル上に登録することができる。これによって、個人的なファイルコス ト・スペースが節約されることになる。(その場合、 GEODAS管理者(弘原海)まで連絡 して下さい。 )

#### \* 1. 3 地図の範囲設定セクション

- ⑰ セクションの選択 ⑱ 緯度の最小、最大の入力(度単 位) ⑲ 経度の最小、最大の入力(度単 位) ⑳ 地図の枠の有無 ⑳ 経緯度のグリッドの有無 ⑳ グリッド線の種類の選択 \*\*1.3\* A FRAME SETTING OF MAP \*\*\*<br>
(i) DO THIS(= ),SKIP-NEXT(=N),-BACK(=0/-N), OR MAPPING(\*9)  $T$   $\frac{1}{\sqrt{3}}$   $\frac{1}{\sqrt{2}}$  IN LATITUDE(+N,-S) OF MINI., MAXI. ?? TYPE IN LATITUDE(+N,-S) OF MINI., MAXI. ??<br><mark>\*32,3</mark>7  $\circledR$  TYPE IN LONGITUDE(+E,-W) OF MINI., MAXI. ?? \*\*HINILAT= 32. HINILON= 134. HAXLAT= 37. HAXLON= 137.<br>② DO YOU DRAW A FRAME OF MAP, YES(=1), NO(=0) ?<br>=1 **②** DO YOU DRAW GRID LINES, YES(=1),NO(=0) ?  $\bigotimes_{n=2}^{\infty}$ TYPE IN LINE(=1), DASH(=2), +++HARK(=3)... HARK(=4); ?  $\frac{2}{2}$ TYPE IN GRID INTERVAL IN DEG\*(FLOATING N) 7  $\circled{3} - 1.0$
- ⑬ グリッド線の間隔の入力

ここで設定した地図の枠(最大、

最小の経緯度)によって、この枠を

越える地図は自動的に除去される。また、地球データについても同様である。現状では、枠は度 単位であり、これを分割するグリッドは割り切れる度数(小数も可)を指定する必要がある。

#### \* 1.4 データ圧縮条件設定セクション

⑳ セクションの選択

⑮ 海岸線のみの地図、または府県境界付きかを選択する。府県境のみは無い。

- ⑳ 線(点集合)の平均化処理(平均する個数指定)。データの並び順で、近接する指定個数の 平均を出して 1個の代表点とする。予想以上に有効に作用する(第 7図下半部参照)。
- ⑰ 屈曲による圧縮。 3つのデータ点を結ぶ線は一般に屈曲するが、この中間点での余角が指定

角より小さい場合、 その中間点を除去す る方式で圧縮する。 この処理は平均処理 後の点について行う (第 7図上半部)。

- \* 1.5 地図投影法の 設定セクション
- ⑳ セクションの選択
- **29 方眼図法(=1)、** メルカトール図法 (= 2) ミラー図 法(=3 )、単円錐 図法(=4)、複円 錐図法(=5 )を指 定
- ⑳ 円錐図法のときは、 さらに投影基準経緯 度を入力する必要が ある。複円錐法の際 は、低緯度、高緯度 の順に入力する。

\*\*1.4\* DAIA REDUCTION DESCRIPTION \*\*\*<br>@አየ DO THIS(= ),SKIP-NEXT(=N),−DACK(=0/-N), UR MAPPING(=9) APPING ONLY COAST LINE(=1), +PROVINCAL LINE(=2)?<br>
APPING ONLY COAST LINE(=1), +PROVINCAL LINE(=2)? **20 TYPE IN REDUCTIVE AVARAGE POINTS =N ?**  $\circled{2}$  TYPE IN LOWER LIMIT OF BENDING ANGLE TO BE KEPT-N?

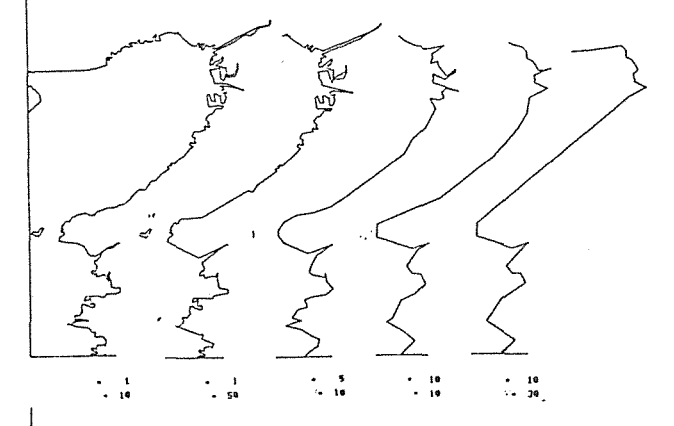

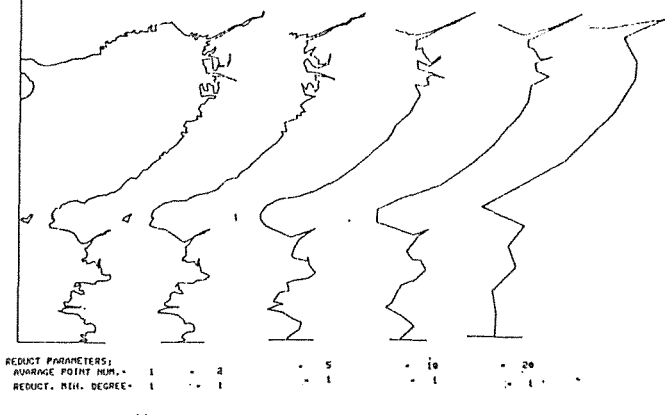

\*\*1.5\* MAP PROJECTION METHODS \*\*\*

第7図 圧縮条件による海岸線の変化(大阪湾)

\* 1.6 地図表現の設定セクション

30 セクションの選択

⑫ 地図のみ (=0)、地図と地球デ ータのプロットで、平面プロット  $(-1)$ とステレオプロット(=2)

 $(28)$   $\overline{?}$  DO THIS(= ), SKIP-NEXT(=N), -BACK(=0/-N), OR MAPPING(=9) יך<br>SELECT A MAP PROJECTION METHOD (= N)<br>GRID SQ(=1), MERC(=2), MILLER(=3), CONIC1(=4), CONIC2(S) ? - T<br> **CONSTRE IN BASE LATI(+H,-S), LONG(+E.-W)** 77<br> **CONSTREE** 

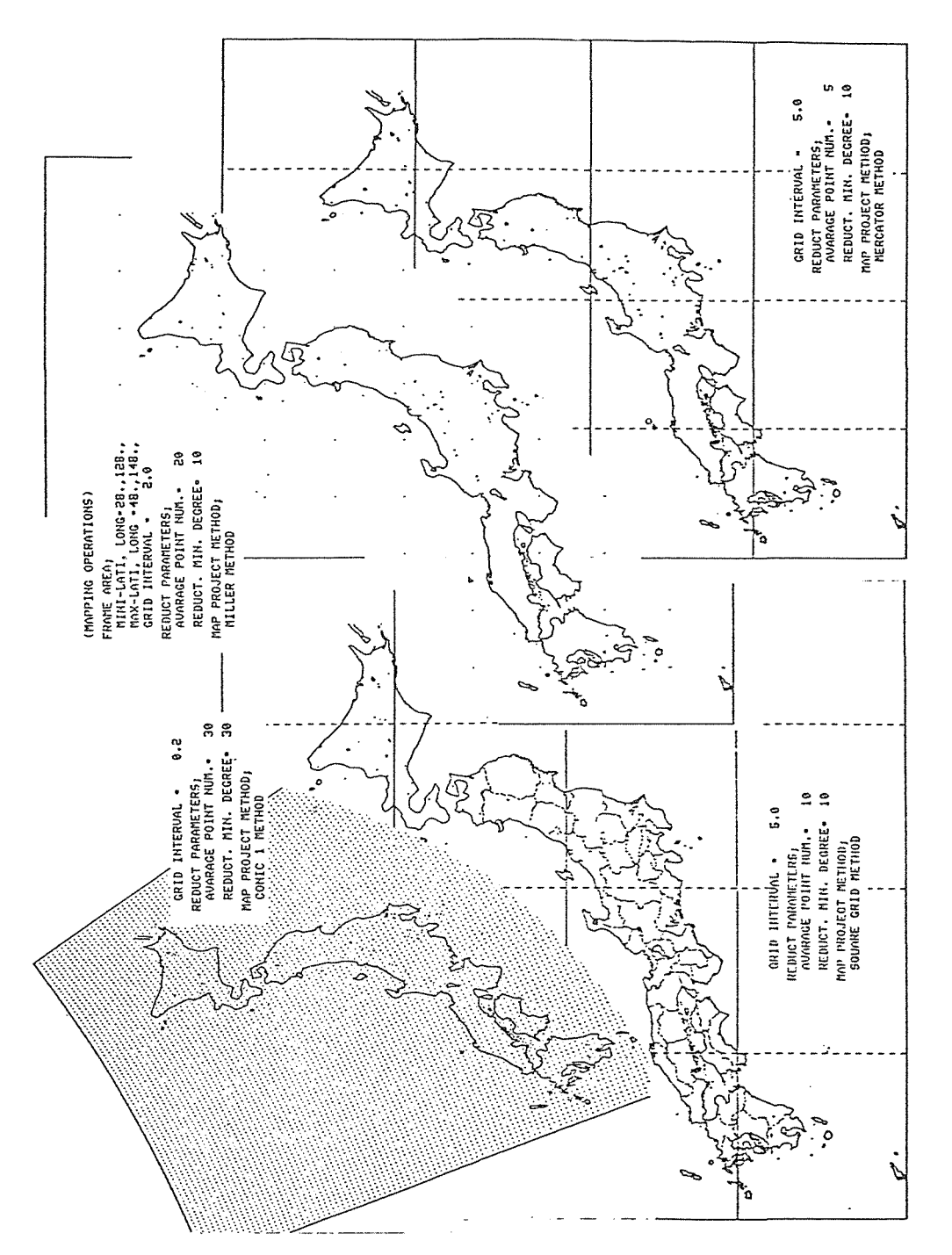

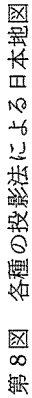

を選択する。

- ⑬ ステレオプロットの際に、 左眼像(=2)、右眼像 (=3) CRT面立体(左、右)(=4) コピー用紙用立体 (=5)を 選択する。 CRT像の場合 は、コビー用像の場合の約 2/3 の縮図率である。
- ⑭ 深度に関する最小、最大 値の入力を行う。内部では パーセント値に変換して統 ー的に処理する。ここで負 の数に入力すると地図面下 に、正で入力すると地図面 上に立体視される。深度属 性として距離的な標高、深 度のみでなく、時間・マグ ニチュードなどの属性を指 定しても、時間やマグニチ ュードの大きさの立体像が 地図化され、その傾向面が 一般に観察される。2つの 属性を上、下に各々立体表 現し、多次元的な立体像も

\*\*1.6\* FLAT AND STEREO MAPPING\*\*\*<br>@}? DO THIS(= ),SKIP-NEXT(=N),-BACK(=0/-N), OR MAPPING(=9) د. HAP ONLY(=0), HAP+PLOT(FLAT(=1), STEREO(=2))  $\circled{3}$   $\frac{18r}{2}$ STEREO-LEFT(=2), STEREO-RIGHT(=3)<br>@ STEREO-BOTH/CRT(=4), -BOTH/COPY(=5) ?  $\bigoplus \frac{TPE}{=0,-100}$  MIH., MAX. VALUE OF DEPTH  $\textcircled{s}$  ? DEEPNESS, WEEK(=1)((=2)((=3)((=4)STRONG ⑯ TYPE IN HIN., MAX. VALUE OF SIZE  $= 0.8$  $\textcircled{3}$  ? MARK SIZE; SMALL(=1)((=2)((=3)((=4)LARGE ? MARK PATTERN, +(≈1), X(≈2), SQUARE(≈3)<br>CIRCLE(≈4), DELTA(≈5), RIV.DELTA(≈6)  $\bigotimes_{i=6}^{k+1}$ l CK(•); STCP(•O); OR RETRY ... **BACK TO GENE.(=1),I/O(=2),FRAME(=3)**<br>(39) REDUCT(=4),MAP(=5),STEREO(=6) ? ້ີ (mapping operation) 40 = \_\_ ⇒ ? OK(= ), STOP(=0), OR RETRY...<br>~≈~~~~~~~~~~~~~~~~~~~~~~~~~~~~<br>BACK TO GENE.(=1),I/O(=2),FRAHE(=3)<br>REDUCT(=4),MAP(=5),STEREO(=6) ? @ "! ⊸" MODULE<sub>7</sub>  $\frac{m}{l}$  coop-bye COHHAND 7 KEYLIST FRAME RECORD COUNT N24E122 N24E123 N24E124 1<br>N24E141 I N2SE131 1<br>ING EQL BREAK 1 **EXECUTE AND THE EQL LIREAK** \*\*\*\*\*\*\*\*\*\*\*\* GEODAS RETRIEVE END \*\*\*\*\*\*\*\*\*\*\*\*\* SYSTEM PBYE UUSED RESOURCE ..... CPU•47SEC CON•68. SHIN LINE•NCU T-ID•B9 \*\*C05T: \185<br>\$ N1041 18+12.00 DIS - CP

表現できる(この部分は1982年版より追加)。

- ⑮ 深度グレードの選択を行う。起伏の強弱の表現の個人差、対象別の とができる。 標準は(2)、または(3)である。
- ⑮ プロット属性の大きさ(例えばマグニチュード)の範囲を指定する。
- ⑰ 模様の大きさの全体的な平行移動を行う。標準は(2)、または(3)である。
- ⑱ マークの種類を選択する。
- ⑲ マッビング処理を行うかどうかの確認を行う。いずれかのセクションで条件の設定等に問題 があれば、このところで再設定が可能である。
- 6.5 反復的な地図および地球データの作図
	- ⑩ オプション選択への復帰

各種の地図作成後、処理は一時停止する。この時点で、利用者はハードコヒ°ーを行うかどう かを判断し、必要なコピーを端末キー操作によって実行した後、復帰改行することによって再 度オプション選択へ帰る。ここで改めて条件を変えながら必要な地図を反復作成することがで きる。

@ データベース検索・出力への復帰

GEODASデータベース検索中に、 COMMAND?に続いて、 GEODAS TPJMAP を使って作図処理に移行していた場合、再度 COMMAND?が現れ、完全にGEODAS 検索状態が回復する。

@ データベースの終了

COMMAND? に続いて、 ENDを入力すると \* \* \* \* GEODAS RETRIEVAL END \*\*\*\* によってすべてが完了する。

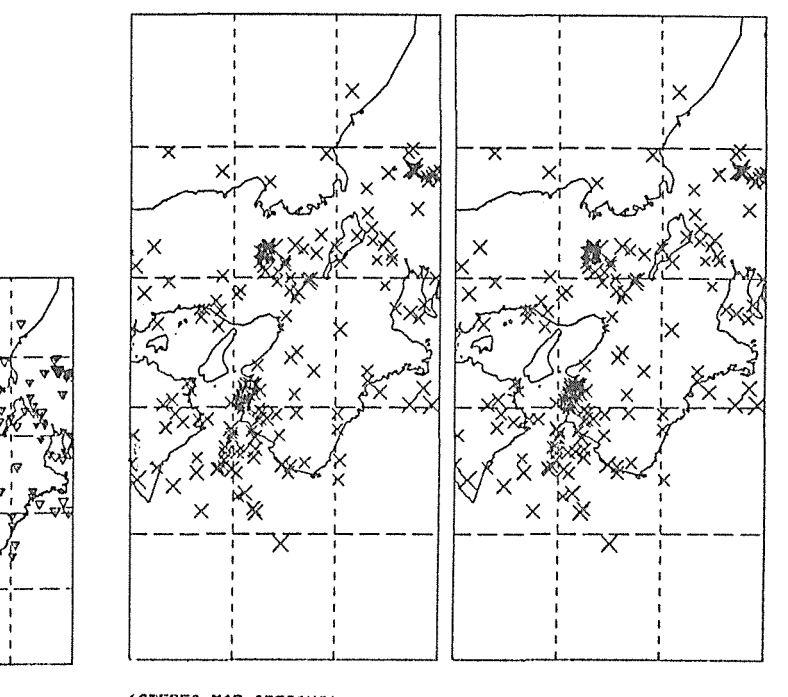

(STEREO MAP OPTIONS) DISTANCE FROM FACE-5000.0., DIS, BETWEEN EYES• 300,0<br>STEREO VIEW FOR • BOTH ON CRT

(STEREO MAP OPTIONS) DISTANCE FROM FACE- 5000.0., DIS, BETWEEN EYES• 300,0<br>STEREO VIEW FOR • BOTH ON COPY

第9図 近畿の地震々源分布の立体地図 (CRT用、COPY用)

### 7. まとめ

GEODASを応用したコンビュータ・マッピングでは、各種地図の作成の省力化の成果と同時 に、地図の表現能力の拡張が一つの特徴である。

たとえば、地震データを時間でソートしたファイルをデータベースから出力した場合、このデー タによって震源を STEREO FOR CRTの状態でディスプレイすると、利用者は時系列的な地 震の発生を 3次元空間中(全体で 4次元)で観察することができる。 82年度版からは、他の属性 をペアーで地図上部にも表現する方式で 5次元の観察を可能にする。また、ステレオ表示属性をオ プション切換えで、自由な組み合せを可能にする予定である。

このように、大型コンピュータ援助の下に、利用者が対話的にいろいろ条件や、データ組み合せ を変えながらデータ中に潜在するデータの相互関係やモデルを視覚的に認識し、学問研究を援助す ることに開発•利用の目標を置き、多くの利用者の意見を反映させながら逐次改良していく予定で ある。

#### 参考文献

- 1) 弘原海:時空従属型汎用データベース·システムの"地図"機能について GEODASの 適用〔1〕,情報地質, 64 PP. 3-14(1979).
- 2) 弘原海:時空従属型汎用データベース・システムの"カレンダー"機能について一GEODAS の適用〔2〕, 情報地質, K4 PP. 15-26(1979).
- 3) 弘原海:大阪大学大型計算機センターに導入された地球学データベース・システム,情報地質,  $\frac{1}{65}$  PP. 49 - 61(1980).
- 4) 弘原海清,升本真二,福間敏夫: GEODAS: 地球学データベース・システムー学際科学の 基礎構築をめざして ─ , 情報処理, VoL. 21, Ka12 PP. 1250 - 1258(1980).
- 5) 弘原海清:新しい学術情報体制と地球学データベース・システム,情報管理, VoL.24, :3 PP. 186-193(1981).
- 6) 弘原海清,松井淑美:日本地図データベースによるコンビュータ・マッビング,月刊地球, 6 PP.  $353 - 360(1981)$ .
- 7) 小竹美子,他:日本および世界地図を描くためのディジタル・マップ・プログラム,地震研究 所報, VoL. 50, PP. 53-72(1975).
- 8) 笠原慶一, 平井正代:震源分布のステレオ表示, 地震, VoL. 23, PP. 160 163(1970).